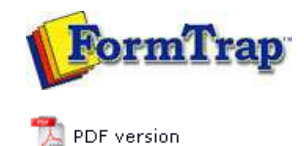

# **Special Forms**

- **D** Overview
- ▶ CSV Output File
- QAD Forms in Chinese
- Multi-Page Forms
- **Personal Emails**
- **P** Poster Printing
- Contracts and Other Documents
- Quantity Masking
- $\triangleright$  Salutation Masking
- ▶ Widow/Orphan Size
- Writing Letters
- **Fax from ERP Systems**

# **SBE Manual V7.5**

Start | Queues | Data Folders | Archive | Setup | Submit Associated Files | Other Add-ons | Related Batch Processes | **Special Forms**

#### Special Forms - Fax from your ERP System Most Unix ERP systems have methods to present faxes as the normal document, with preceding cover page. In the NDS ERP system, this appears as shown below (Invoice with preceding fax cover sheet).  $001$ Company Name : CRAIG<br>
: CRAIG<br>
: BS/SSS-888<br>
: BACK ORDER AND ADDITIONAL PARTS<br>
YOUR ORDER NUMBER 9999-888-77<br>
HET TO ALEX MAILMEN<br>
14655 KENSINGTON RD.<br>
.  $\begin{tabular}{ll} \bf{FAX} & \# & \ & \ \\ \bf{Subject} & \ \end{tabular}$ LEAVING 1/19/11 Company Name (new page here)<br>Customer<br>HAGL001 INVOICE Invoice<br>C99998  $\frac{pg}{1}$  $1/19/11$ Sold To Ship To<br>HAGLIEF CITY<br>HAGLIEF CITY<br>ACCOUNTING DEPT.<br>14655 KENSINGTON RD.<br>HAGLIEF WA 99999 Ship To Sold To<br>RAGLIEF CITY<br>ACCOUNTING DEFT.<br>14655 KENSINGTON RD.<br>RAGLIEF WA 99999 888/888-9999<br>Ship Via DELIVERED Br Trk Make Model  $\sim$  $001$ \_\_\_\_\_\_\_\_\_\_\_ ............. . . . . . . . . . . . . . . . . . . Each Amount Taken By MARK PADURIS Opened 12/14/10<br>Shipped 1/19/11 Please See Backorder Document C99999  $\begin{tabular}{ll} 0 & & 1 T B 89891A \\ & & \text{REDUCER} - 8''' T0 4 \\ \end{tabular}$ 78.48  $\mathbf{r}$  $.00<sub>1</sub>$  $.00$ **EDUCES**<br>ERSPERE 50 8.76 8.76 438.00 50 KA 89988B<br>«" ARRASION BLOCK<br>KA POWDERLOCK4<br>«" POWDER LOCK<br>TOTAL PARTS  $\overline{4}$  $\overline{4}$  $15.00 15.00$ 60.00 498.00 HAGLIEF CTY WA 9.25% 46.07 --< THANK YOU FOR YOUR BUSINESS >-the contract of the contract of the contract of the contract of the contract of **Total** 544.07 From this output we require the normal invoice but with it's preceding cover sheet, in

the same file, for conversion to TIFF format and faxing. For this case, we'll create a Cover Sheet Form, with company substitutions operating in exactly the same way, based on the Location. This is how it is done, identifying the points at which changes are required to your FormTrap processing.

Top

New Fax Cover Sheet Form

This form is a simple one, comprising Base Page fields only, with the "WK2Fax" associated File line to direct the output fax. This is how it's defined (see later for the print version).

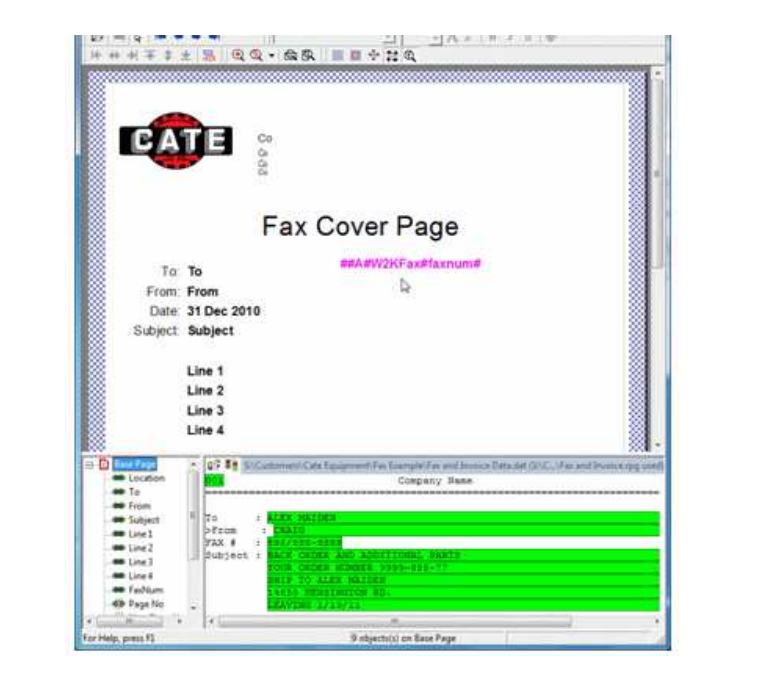

Top

### Repagination for the Fax Form

This needs to be added to the normal repagination, in this case the Invoice Form. This is how it's done:

1. Load the Invoice repagination, but with the Fax plus Invoice data. It will be "out of whack" on the first page and you'll need to move the Header and Detail portions down as shown to repaginate correctly.

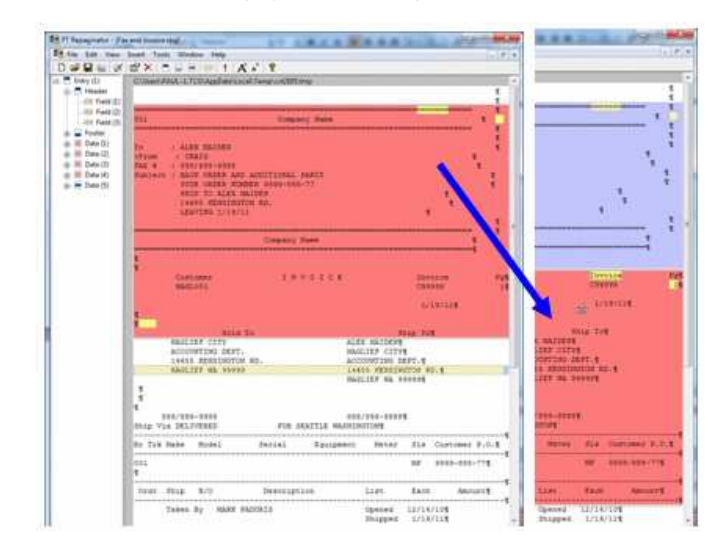

(After moving all other areas down), add a new entry (**Insert**, **Entry ...**), and define 2. the entire Fax as the header. Now go to **Edit**, **Order of entries ...** and move **Entry (2)** to **Highest**.

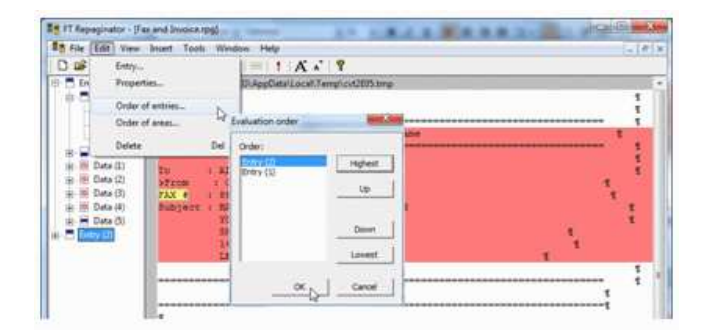

For Entry (2), select **Properties ...** and replace **Append with text:** with this line: 3. ##F#formname# - this starts a new form once the first form has finished, in this case enter **##F#INVOICE#**. Tick **Form feed at the end**.

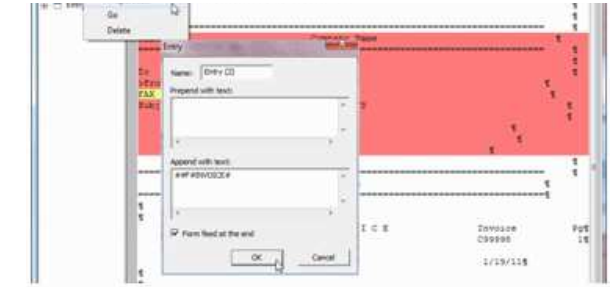

## 4. Finally test the Repaginator, where output should look like this:

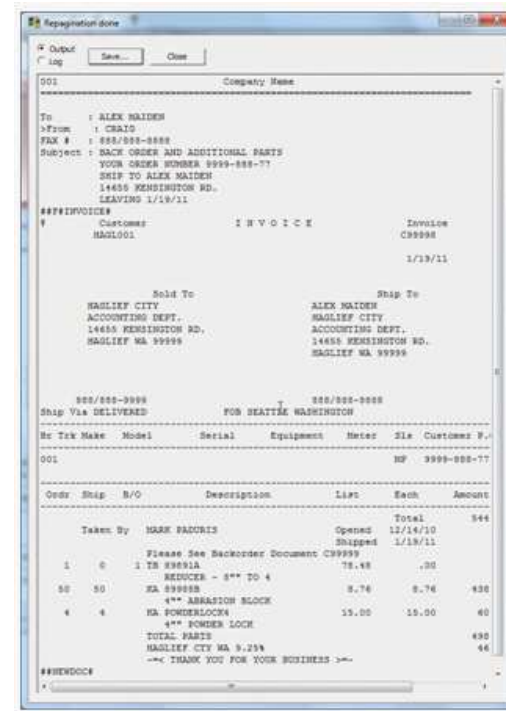

Testing the Fax Form

Top

When running **Tools**, **Preview (b&w)** you will get this message from FTDesign indicating the INVOICE form definition cannot be found.

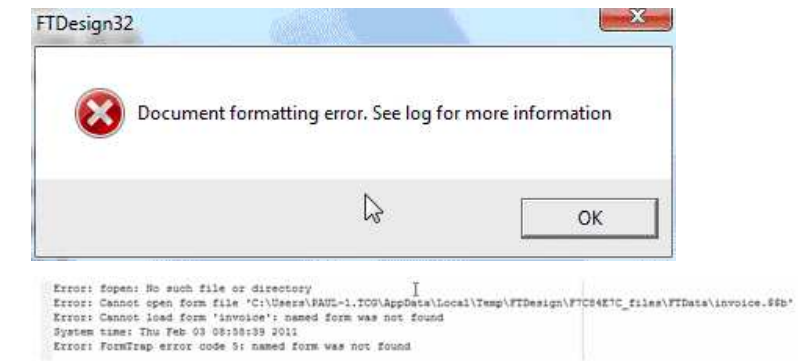

However you can view the Fax form via **Tools**, **Preview files** and look at **out**. This is the final output from FormTrap run through the Production System:

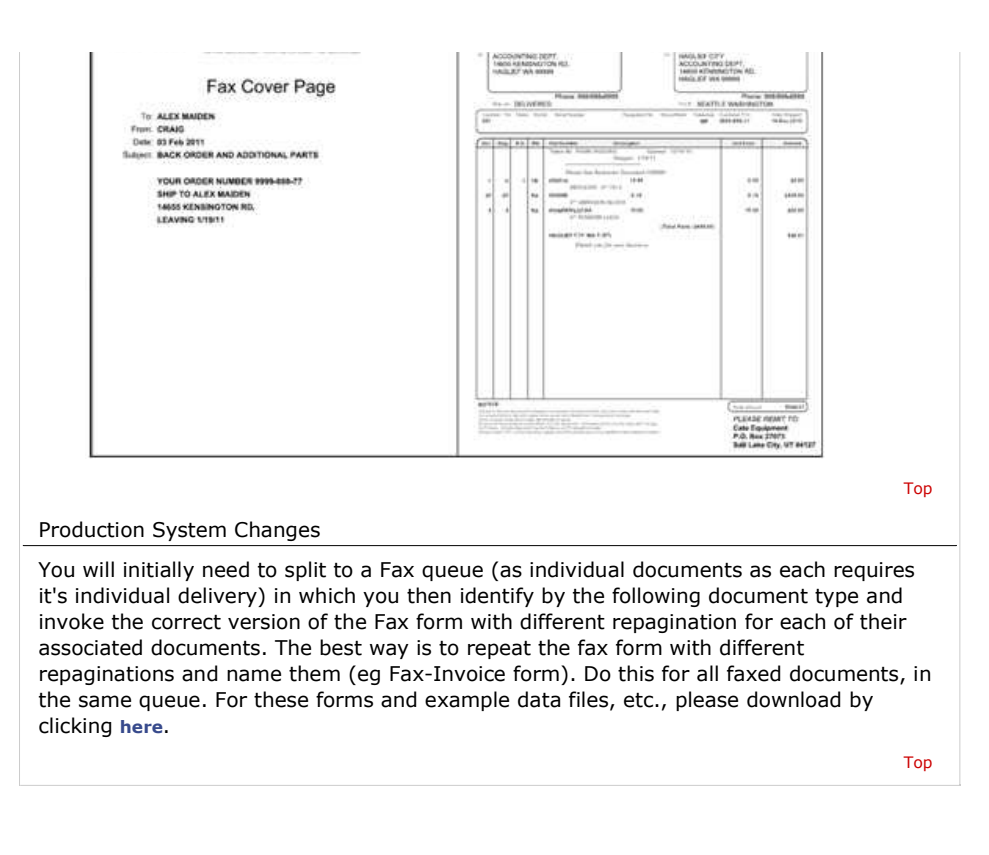

**Disclaimer** | **Home** | **About Us** | **News** | **Products** | **Customers** | **Free Trial** | **Contact Us** | **Success Stories**

**Copyright 1995-2011 TCG Information Systems Pty. Ltd. All rights reserved.**